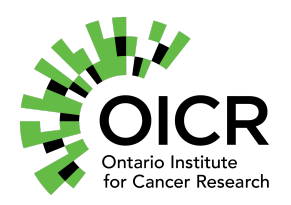

**Microbiome Bioinformatics for High Schools**

**Developed by:** Ontario Institute for Cancer Research and bioinformatics.ca with acknowledgements for original work from Bioinformatics and Research Computing, Whitehead Institute

\_\_\_\_\_\_\_\_\_\_\_\_\_\_\_\_\_\_\_\_\_\_\_\_\_\_\_\_\_\_\_\_\_\_\_\_\_\_\_\_\_\_\_\_\_\_\_\_\_\_\_\_\_\_\_\_\_\_\_\_\_\_\_\_\_\_\_\_\_\_\_\_\_\_\_\_\_\_

**Text adaptation:** Michelle Brazas

**License:** All the included material is protected by the Creative Commons ShareAlike 2.5 Canada license CC BY-SA 2.5 CA ([https://creativecommons.org/licenses/by-sa/2.5/ca/\)](https://creativecommons.org/licenses/by-sa/2.5/ca/) For any questions or comments, please contact the bioinformatics.ca at course\_info@bioinformatics.ca

\_\_\_\_\_\_\_\_\_\_\_\_\_\_\_\_\_\_\_\_\_\_\_\_\_\_\_\_\_\_\_\_\_\_\_\_\_\_\_\_\_\_\_\_\_\_\_\_\_\_\_\_\_\_\_\_\_\_\_\_\_\_\_\_\_\_\_\_\_\_\_\_\_\_\_\_\_\_

# **INTRODUCTION**

### **What can 16S rRNA from the gut tell us about one's health?**

The human microbiota consists of the 10-100 trillion symbiotic microbial cells harbored by each person, primarily bacteria in the gut; the human microbiome consists of the genes these cells harbor. Microbiome projects worldwide have been launched with the goal of understanding the roles that these symbionts play and their impacts on human health (PMCID: PMC3426293).

The National Center for Biotechnology Information (NCBI) has a lot of bioinformatics resources, including the Basic Local Alignment Search Tool (BLAST). This program lets you very quickly compare a DNA or protein sequence to many (millions) known DNA or protein sequences. The top hit has the highest similarity to the input sequence.

After profiling the guts of Romeo and Juliet by amplifying and sequencing 16S rRNA marker genes, we found lots of different sequences but chose one very common one in each sample. One of them is healthy but the other has lots of abdominal pain. Which person might need to see a doctor?

## **CLASSROOM HANDS-ON EXERCISE**

Requirements: A computer with internet access

- 1. To start, go to the NCBI page: <https://www.ncbi.nlm.nih.gov/>
- 2. Under "Popular Resources" (top right), click on "BLAST".
- 3. Since we will be comparing DNA sequences to DNA sequences, click on the "Nucleotide BLAST" box.
- 4. In the box under "Enter accession number(s), gi(s), or FASTA sequence(s)", copy and paste all lines (including the lines beginning with >) in the file

"16S\_rRNA\_sequences\_for\_Microbiome\_Bioinformatics.txt". Note that we have two sequences, one for 16S rRNA from ROMEO's gut and one for 16S rRNA from JULIET's gut.

- Sequence file can be found here: <https://tinyurl.com/y7vm3dql>

### >JULIET\_2\_gut\_16S\_rRNA

CCTACGGGAGGCAGCAGTGAGGAATATTGGTCAATGGGCGCTAGCCTGAACCAGCCAAGTAGCGTGAAGGATGA AGGCTCTATGGGGCGTAAACTTCTTTTATATAAGAATAAAGTGCAGTATGTATACTGTTTTGTATGTATTATATGAA TAAGGATCGGCTAACTCCGTGCCACACCGCGGTAATACGGAAGATCCGAGCGTTATCCGGATTTATTGGGTTTAAA GGGAGCGTAGGTG

GACTGGTAAGTCAGTTGTGAAAGTTTGCGGCTCAACCGTAAAATTGCAGTTGATACTGTCAGTCTTGAGTACAGTA AAGGTGGGCGGAATTCGTGGTGTAGCGGTGAAATGCTTAGATATCACGAAAAACTCCGATTGCGAAGGCAGCTC ACTGGACTGCAACTGACACTGATGCTCGAAAGTGTGGGTATCAAACAGGATTAGATACCCT

#### >ROMEO\_gut\_16S\_rRNA

CCTACGGGAGGCAGCAGTAGGGAATATTGCTCAATGGGGGAAACCCTGAAGCAGCAACGCCGCGTGGAGGATG AAGGTTTTAGGATTGTAAACTCCTTTTGTTAGAGAAGATAATGACGGTATCTAACGAATAAGCACCGGCTAACTCC GTGCCAGCAGCCGCGGTAATACGGAGGGTGCAAGCGTTACTCGGAATCACTGGGCGTAAAGAGCGCGTAGGCGG GATAGTCAGTCAGGTGTGAAATCCTATGGCTTAACCATAGAACTGCATTTGAAACTACTATTCTAGAGTGTGGGAG AGGTAGGTGGAATTCTTGGTGTAGGGGTAAAATCCGTAGAGATCAAGAGGAATACTCATTGCGAAGGCGACCTG CTGGAACATTACTGACGCTGATTGCGCGAAAGCGTGGGGAGCAAACAGGATTAGATACCCTGGTAGTCCAC

- 5. Next to "Database ", note that we're going to compare Romeo and Juliet's RNA to a "Nucleotide collection" of many genes in many species.
- 6. Click on the BLAST button at the bottom left and wait 15-60 seconds for the results to return.
- 7. When the results page appears, next to "Results for", select Juliet (if not already selected).
- 8. Scroll below the "Graphic Summary" section and look at the first entry in the "Descriptions" table.
- 9. What species is the first sequence from?
- 10. What do you know about that species? Search the Web to find out more.
- 11. Does Juliet appear to be healthy?
- 12. Go back to "Results for" at the top of the page and select Romeo.
- 13. What species is the first sequence from for Romeo?
- 14. What do you know about that species? Search the Web to find out more.
- 15. Does Romeo appear to be healthy?